# **Cutwise iOS Agent App - About**

Application requires: Device iPhone 4s and higher, iOS version 8.1 and higher.

Application works with cutwise.com

Installation: Install official TestFlight application from AppStore. Activate it with your Apple ID email. Send your Apple ID (email) to ilyin@octonus. com then you will receive invitation to install application. After You receive notification about new Cutwise Agent App install it from TestFlight application. Launch AgentApp.

Important: Always delete previous version of application before installing new one.

### Sign in & Sign out

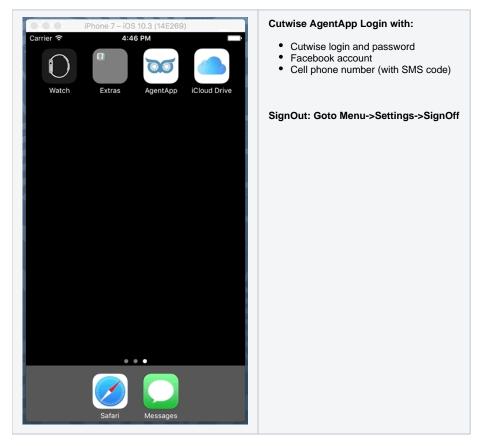

Create and delete Saved search

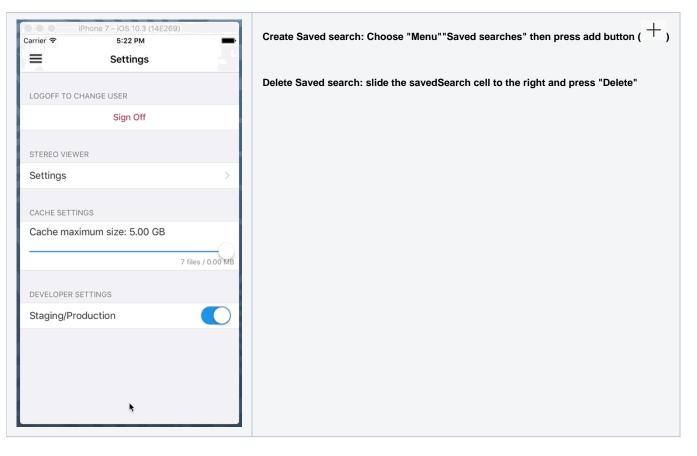

## Setup product Filter by Your needs

| iPhone 7 - iOS 10.3 (14E26 | 9)                                                                         | Go to the saved search, press filter, adjust filter parameters and see results |
|----------------------------|----------------------------------------------------------------------------|--------------------------------------------------------------------------------|
| Carrier 🗢 5:47 PM          | Lot of<br>Total: 2<br>NewT<br>Total: 6                                     |                                                                                |
| Saved searches 54658       | > TestH<br>Total: 1<br>5s                                                  |                                                                                |
| My products                | > Total: C                                                                 |                                                                                |
| Recently viewed            | > With F<br>Total: 1                                                       |                                                                                |
| Settings                   | > Notific<br>Total: 1<br>Empty<br>Total: 6<br>Empty<br>Total: 1<br>Test re |                                                                                |

Work with product states (New, Seen, Rejected and Wished)

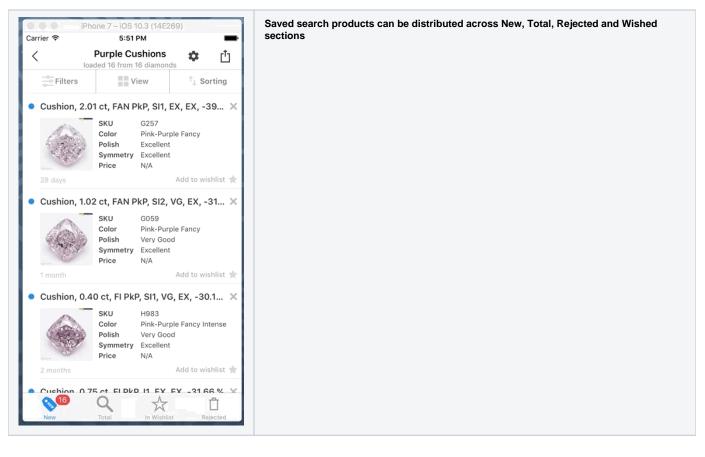

Share/Send product Movie with parameters to WhatsApp(or other places)

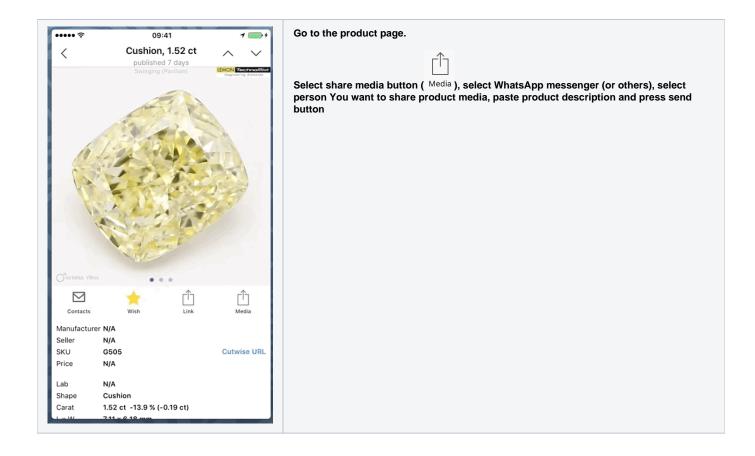

#### Compare & reorder Wished products

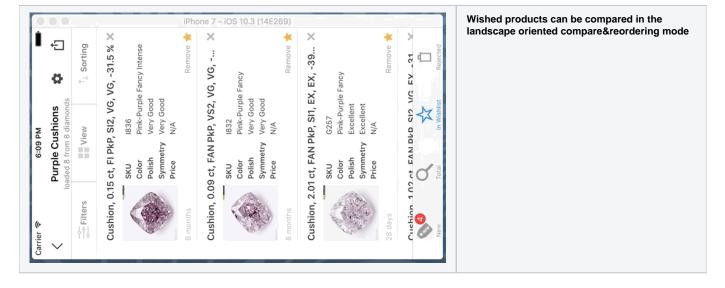

View products media in Cardboard Viewer

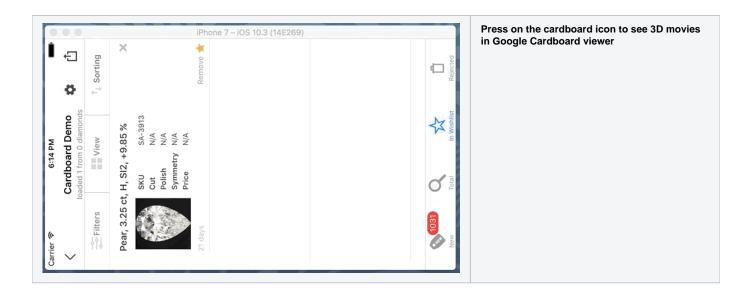

## Browser: open product in Application

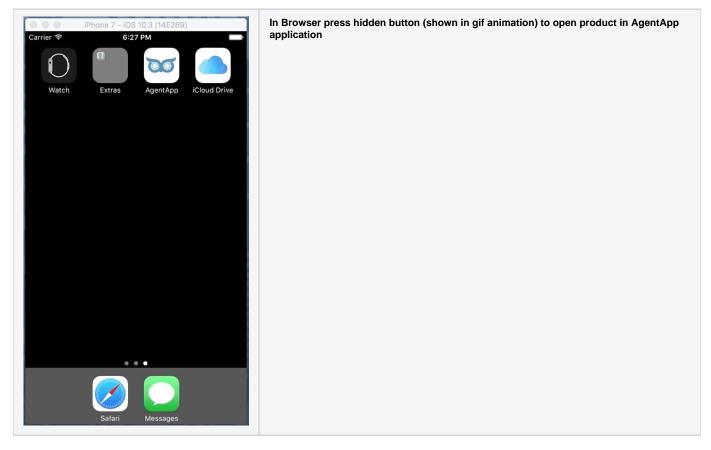